## 臺北市立內湖高級中學

「個人電腦」 資訊安全檢視表

106 年 12 月 14 日

電腦中心

- 一、 臺北市立內湖高級中學個人電腦之資訊安全注意事項
	- (一)安裝防毒軟體並更新病毒碼: 1.確定個人電腦 PC 防毒軟體開機後是否正常啟動。 2.注意是否更新至最新的防毒引擎與病毒碼。
	- (二)修補作業系統/應用程式漏洞: 啟用 Windows 的自動更新功能,自動定期更新修補系統漏洞 (Windows Update、Office Update)。
	- (三)勿提供共享資料夾與他人使用: 如遇特殊狀況,無法利用其他媒體交換資料而必須分享資料來 時,請為分享之資源設定權限設定(必須以帳號登入或以密碼保護 之),並在使用完畢後立即停止資料夾共享。
	- (四)慎選密碼 :

密碼勿使用生日或身份證號碼,建議採用密碼複雜原則;英文大 寫、英文小寫、數字、符號至少符合3種及至少8碼以上,並於 每 3 個月更換一次。

- (五)設定螢幕保護程式與密碼,設定時間建議為 5 分鐘。
- (六)使用外接式儲存媒體(磁碟片、USB 隨身碟…等)前先對該外接媒體 進行病毒掃瞄。為了安全起見,建議關閉系統自動播放的功能。
- (七)禁止使用未經授權之軟體,並遵守智慧財產權相關規定,不下載 及安裝來源不明的軟體。
- (八)非經授權不使用點對點(Peer to Peer,P2P)軟體,例如:Foxy、 iMesh、 eDonkey、BT、ClubBox、GoGoBox、ezPeer、KKBox 等, 以防惡意程式入侵電腦。
- (九)防止社交工程(網路釣魚)資安事件,請關閉郵件預覽功能,開 啟文件前審慎查證下列資訊: 1.寄件來源、郵件主旨 2.是否業務或工作需要 3.郵件內異常網址連結判斷 4.附加檔案之觀察(不要開啟附件檔,除非確定其內容)

## 二、 使用個人電腦之資訊安全認知檢視:

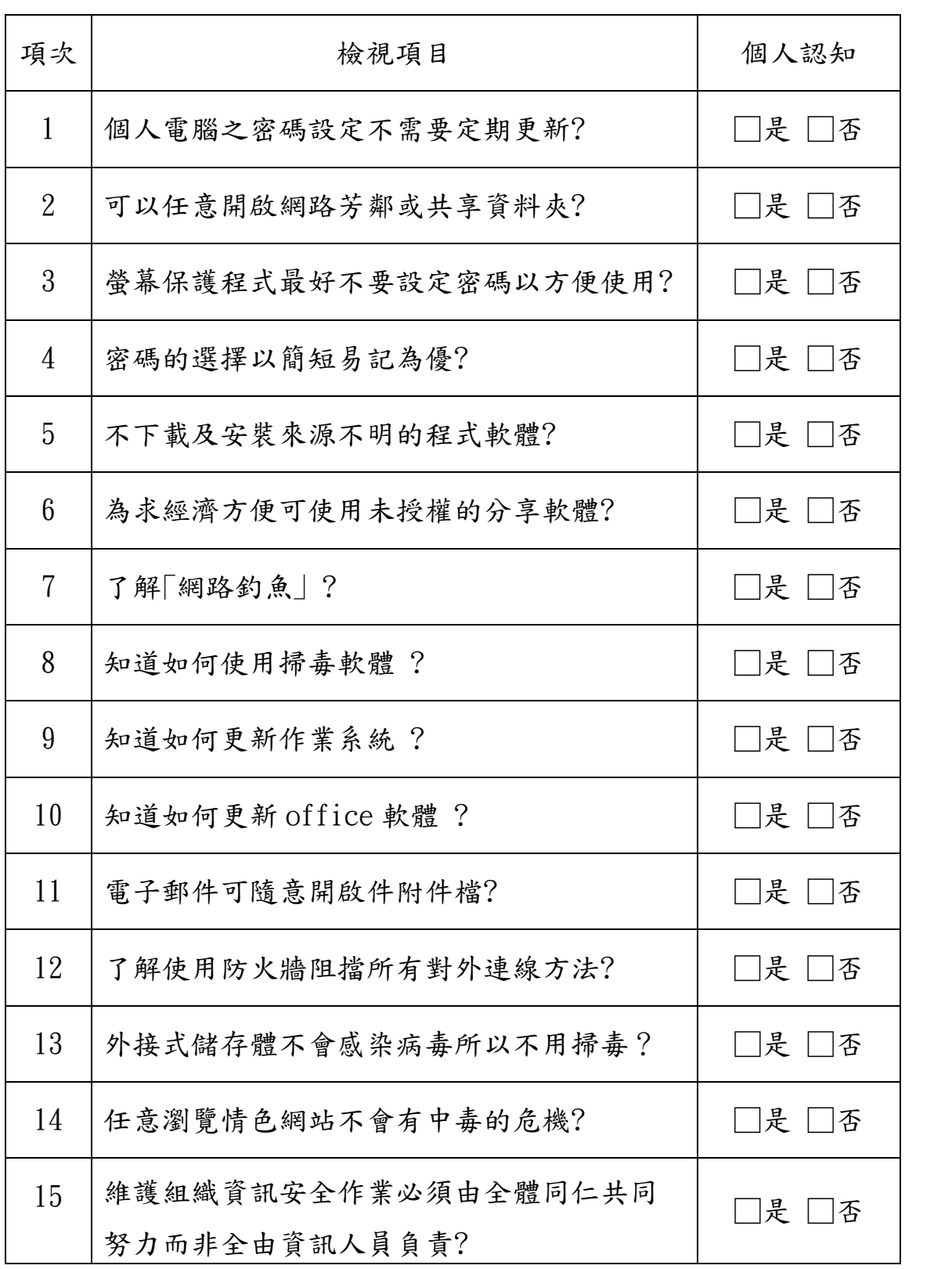

填表人: 單位主管:

## 三、個人電腦之資訊安全檢核:

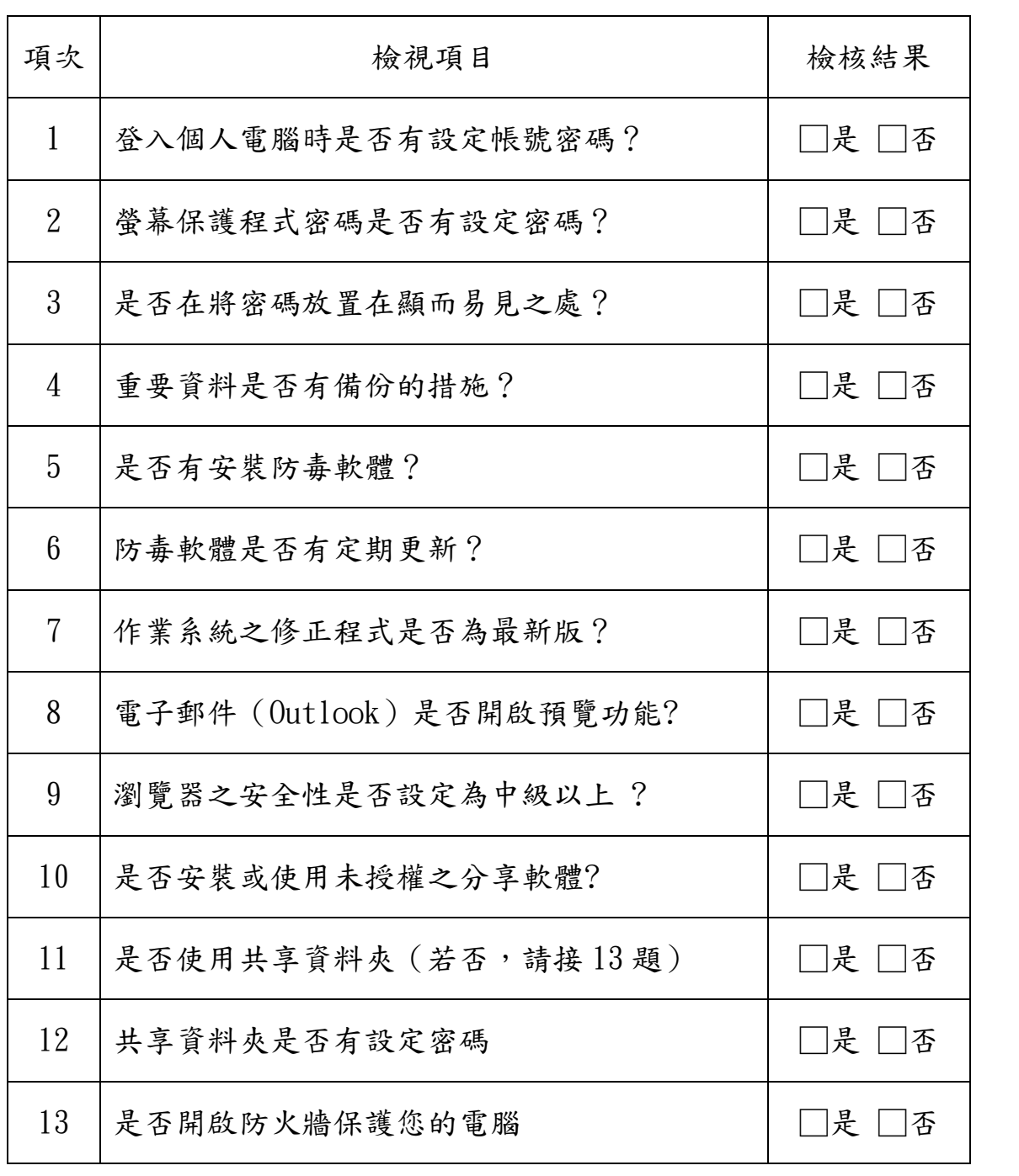

填表人: 單位主管: